## **Crew Currency**

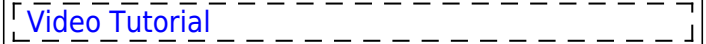

|                                                                                                    | <b>SPEED IS 22 14</b><br>ŧ | a                              | ÷                              |                        |
|----------------------------------------------------------------------------------------------------|----------------------------|--------------------------------|--------------------------------|------------------------|
| <b>CLAN</b><br>direct custodics (COW BUR on CRT of RCE)<br><b>MAC DAVID TRACKS</b>                 | E pre<br>El so-            | II ort<br>$\Box$ are           | El new<br>$\Box$ and           | El per<br>El es        |
| 12, 644<br>deputed out insurance (3)<br>Instrument promption."<br>solaritati salasi nasa           | U OFT<br>U.N.              | UL GRE<br><b>UL AG</b>         | U. GRT<br><b>III</b> etc.      | U. OFT<br>U. Fa.       |
| <b>P. MI</b><br><b>Hercurency (3)</b><br>liste offs and lendous 2<br>entering in a series of money | <b>P. OFT</b><br>a ro-     | <b>III</b> car<br><b>UL AD</b> | <b>IR CRT</b><br>W 80          | <b>R</b> (F)<br>25.000 |
| 10 Million Street, INC<br>In book firm 1<br><b>MACARI HINZ NHI</b>                                 | E cet<br>E ro-             | II orr<br>El an                | II cer<br>$\Box$ and           | El cars<br>12.49       |
| 12 Year - dealer company (2)<br><b>INSTITUTION &amp; GASHING</b><br><b>HACKET HIND NH</b>          | E cet<br>E ro-             | II orr<br>$\Box$ and           | II cer<br>El an                | El per<br>El es-       |
| U.S.D. Intercommo bingle plots (B.  (Wombre.)<br>polaritati salasi sana                            | U ort                      | UL GRE                         | U AFC                          | U. OFT                 |
| 17 Nils - deputation persons integrated 13 November and analysis is<br>solaritati salasi tara      | <b>UL OFT</b><br>III re-   | UL GRE<br>U. AG                | <b>UL-SPT</b><br><b>III</b> AG | U. OFT<br>12.04        |
| U.S.D. Informationment (S.  Merchanology)<br>polectially called none                               | U OFT<br>O ro-             | U OF<br>U AO                   | III OF<br>11 80                | U DFT<br>12.49         |
| all sold - depressment (rabit)<br><b><i>SIGHTER SEAT TAKE</i></b>                                  | <b>18. pa.</b>             | $\Box$ ma                      | W sa.                          | W. co.                 |
| 17.91 Enteramets day transite                                                                      | <b>NICAUSKAN</b>           |                                |                                |                        |

Crew Currency - the general view

Leon allows you to monitor crew currency: **90** days cockpit currency, **60** days singe-pilot currency, 180 days cabin crew currency and many others.

You can check the number of currency days left to expire by hovering the mouse over the status-dot right next to the crew name in a section Crew > Duties.

To turn the feature on go to Settings > Crew Currency and mark appropriate checkboxes. You can change number of days and number of take offs/landings manually as well as insert number of block hours - to adjust this functionality to your needs. Endorsements days to expire can also be marked here.

> **Crew currency feature will work properly only when Journey Logs are being added to Leon and the field 'Pilot Flying' has been filled in with pilot/pilots codes. In case where FO did take off and CPT did landing (or vice versa), you should add crew codes in a field 'Pilot Flying' as FO/CPT or CPT/FO**

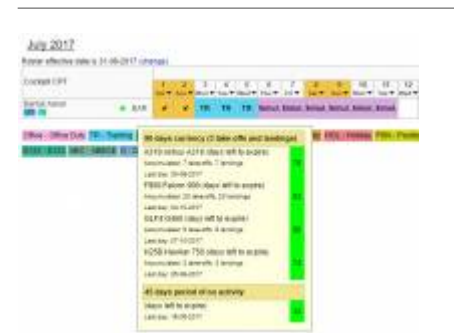

Crew Currency displayed in Crew Duties roster

In a section Crew > [Duties](https://wiki.leonsoftware.com/leon/duties) in the filter, mark a checkbox **Show dot** - Leon will show the number of days left to expire for a particular currency if you hover the mouse over the status-dot next to the crew name.

If you have SIM duties defined by yourself in a section [Duties Setup](https://wiki.leonsoftware.com/leon/duties-setup) then Leon will calculate it as: 1 SIM duty = 1 landing. If you add 'Simulator' duty from the bottom of the duties list - it will show in a section OPS and you will be able to specify how many landing a pilot has done during 1 SIM session.

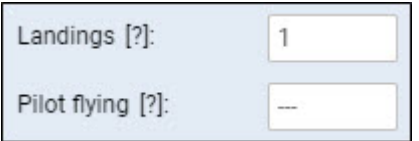

The crew currency records are also displayed on the crew tooltips in a section OPS (Table view). You can also check a report [Crew Currency](https://wiki.leonsoftware.com/leon/report-crew-currency) for a better view on who's currency expires and when.

> **Leon DOES NOT calculate crew currency for Freelancers crew (if a checkbox 'Freelancer' is marked in crew full profile)**

From: <https://wiki.leonsoftware.com/>- **Leonsoftware Wiki**

Permanent link: **<https://wiki.leonsoftware.com/leon/crew-currency?rev=1576843192>**

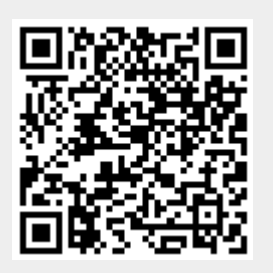

Last update: **2019/12/20 11:59**